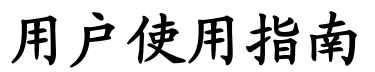

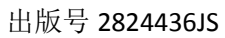

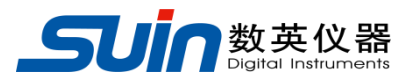

# TFG5020T 时间合成器

石家庄数英仪器有限公司 (原石家庄市无线电四厂) 11/2017

### **TFG5020T** 时间合成器概述

TFG5020T 时间合成器,采用大规模集成电路,可编程逻辑电路,数字合成技 术,元器件表面贴装工艺,是一种体积小、精度高、使用方便、可靠性高的新型 数字化仪器。它是以高稳石英晶体振荡器为时间基准,利用数字合成技术,产生 出可设置的脉冲周期、延时时间、脉冲宽度和时间间隔。输出形式为连续的或单 次的。触发方式可内部、外部或手动。广泛应用于各级时频类计量站、导航、通 讯和科研领域,以及各种雷达装置的生产和使用部门。

该时间合成器的功能特性:

- 采用高稳晶振,周期精度高、分辨率好、时间范围宽,可以设置极精确 的各种脉冲时间参数。
- 可以输出多种脉冲信号,可连续输出或触发输出。
- 具有多个输出通道和外触发输入通道、外标频输入通道。
- 可以对脉冲信号进行计数猝发或单次猝发输出。
- **●** 全部按键操作, 4.3 英寸 TFT 真彩显示屏, 直接数字设置或手轮连续调节。
- 采用大规模集成电路和高速 ECL 电路,表面贴装工艺,可靠性高、寿命 长。
- 中英文用户界面。

# **TFG5020T** 时间合成器及附件

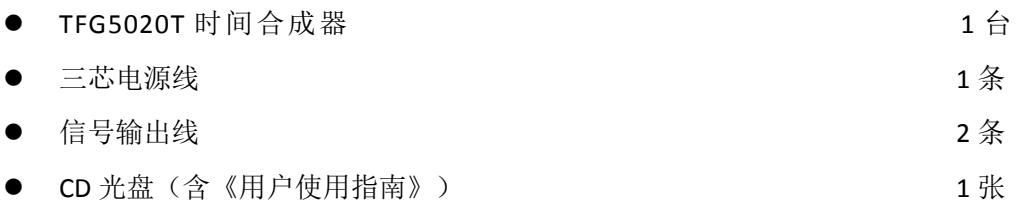

# 本书概要

#### 第一章 初级用户指南

对时间合成器的基本界面和简单操作进行介绍。

#### 第二章 高级用户指南

对时间合成器的功能和操作进行了详细的介绍。

#### 第三章 服务与支持

介绍了产品的保修与技术支持的方法。

#### 第四章 技术指标

详细介绍了时间合成器的性能指标和技术规格。

告知:本文档所含内容如有修改,恕不另告。本文档中可能包含有技术方面不够准确的地方或印刷错误。 本文档只作为仪器使用的指导,石家庄数英仪器有限公司对本文档不做任何形式的保证,包括但不限于 为特定目的的适销性和适用性所作的暗示保证。

# 目录

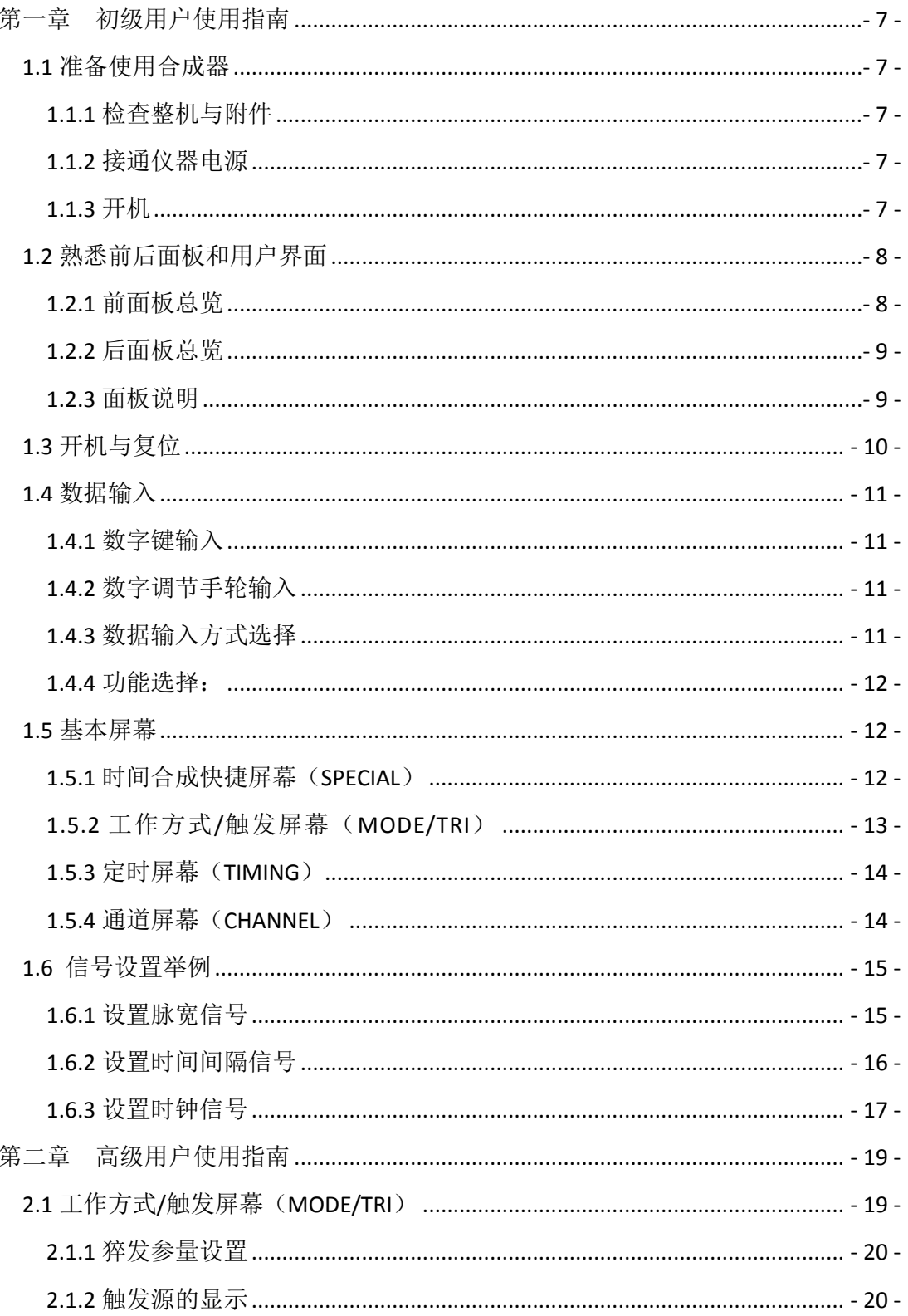

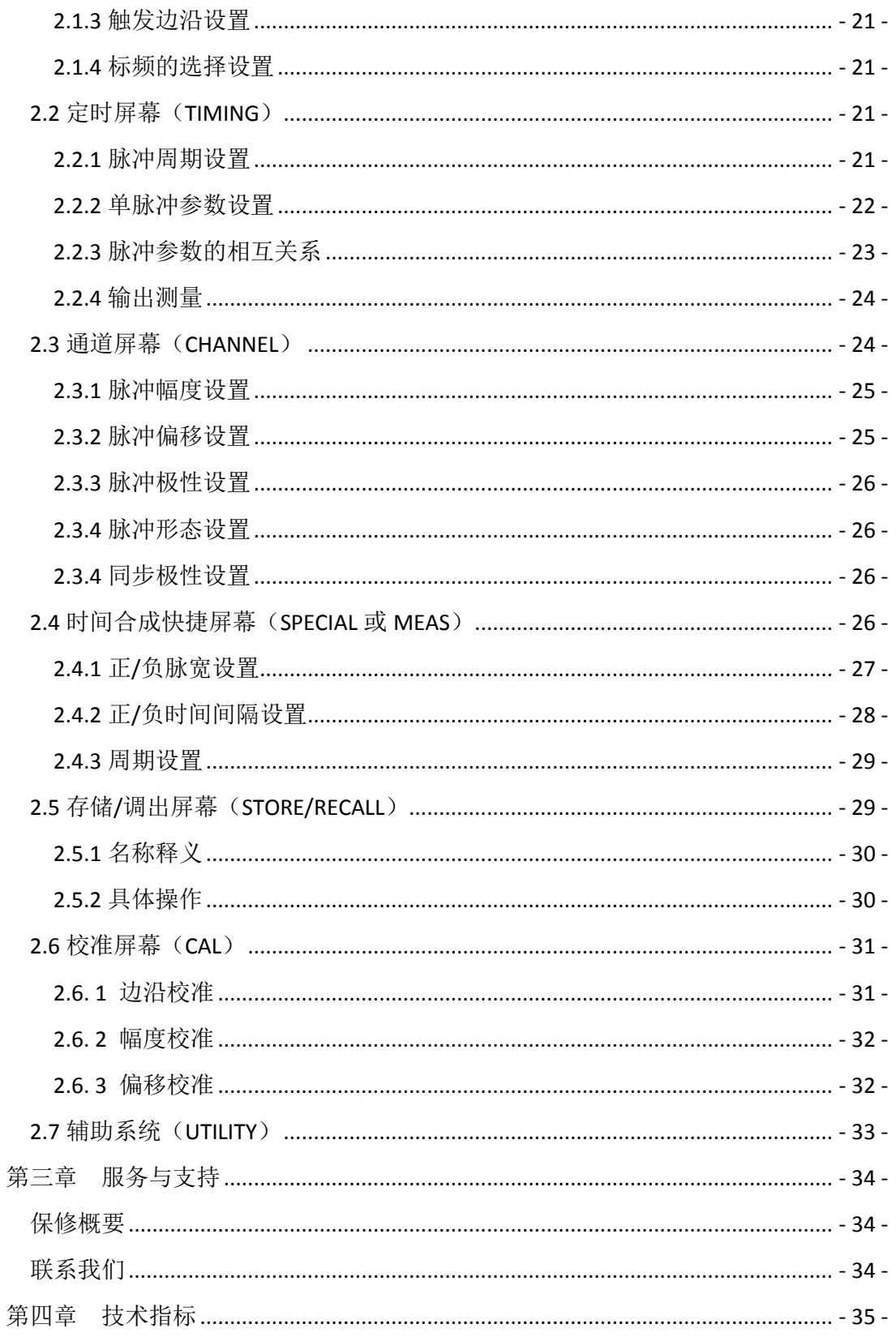

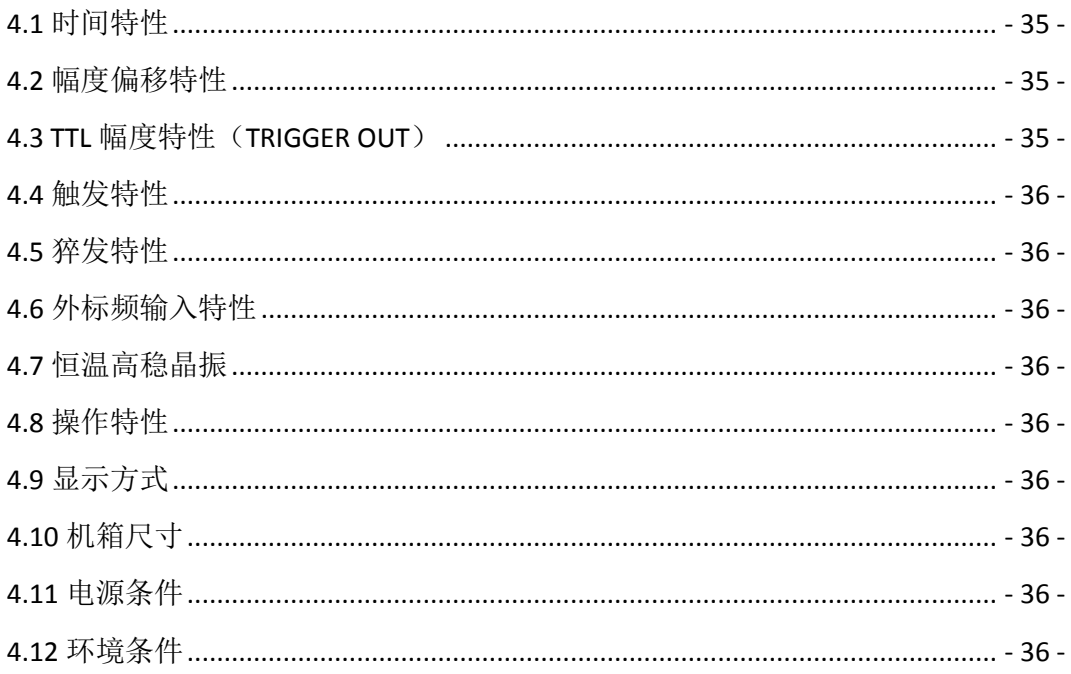

 $-6 -$ 

# 第一章 初级用户使用指南

### <span id="page-7-1"></span><span id="page-7-0"></span>**1.1** 准备使用合成器

#### <span id="page-7-2"></span>**1.1.1** 检查整机与附件

根据装箱单检查仪器及附件是否齐备完好,如果发现包装箱严重破损,请先保 留,直至仪器通过性能测试。

### <span id="page-7-3"></span>**1.1.2** 接通仪器电源

仪器在符合以下规定的使用条件下才能开机使用。

#### **1.1.2.1** 电源条件

电压: AC105~230V 频率: 50Hz (1±5%) 功耗: <80W

#### **1.1.2.2** 环境条件

温度:0~40℃ 湿度:<80%

### <span id="page-7-4"></span>**1.1.3** 开机

将电源插头插入交流 220V 带有接地线的电源插座中,按下电源开关,仪器进 行自检初始化,首先显示仪器名称和厂家等信息,此时仪器进行初始化操作,调出 出厂时的工作状态和参数设置,工作开始。

# 警告 为保障操作者的人身安全,必须使用带有安全接地线的三孔电源插座。

# <span id="page-8-0"></span>**1.2** 熟悉前后面板和用户界面

# <span id="page-8-1"></span>**1.2.1** 前面板总览

机箱 **1**

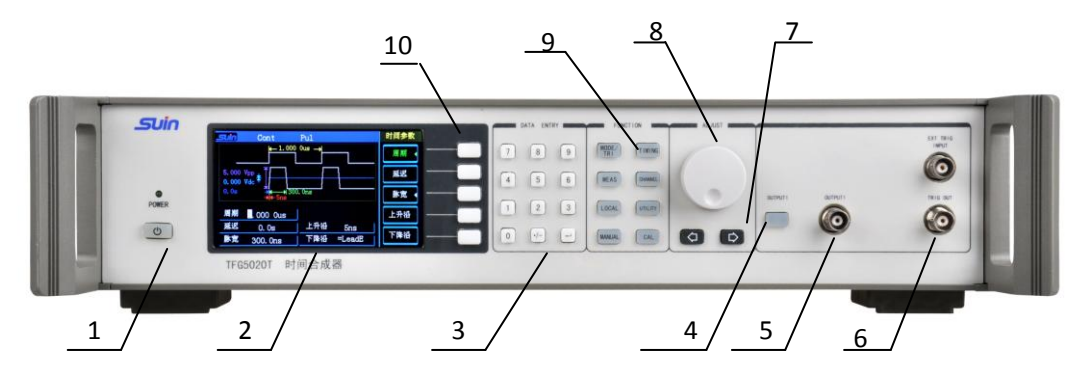

#### 机箱 **2**

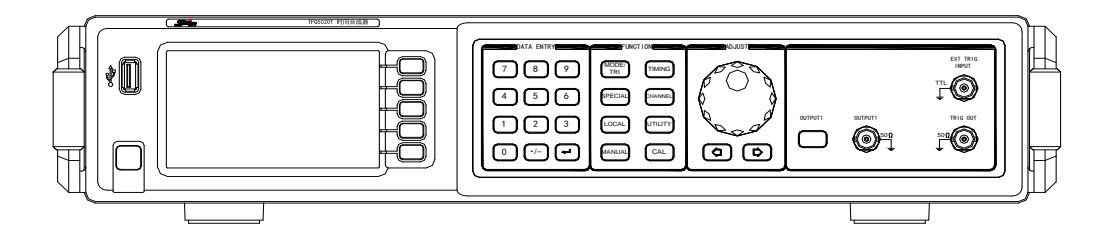

图 1-1 前面板

| 6. 同步信号输出端 (时间间隔开启端) |
|----------------------|
| 7. 光标位移键             |
| 8. 旋钮                |
| 9. 功能键               |
| 10. 软键(软件控制键)        |
|                      |

# 注意前面板的 **OUTPUT1**、**TRIG OUT** 均为输出通道,输出阻抗为 **50** 欧姆,只允许用于 时间合成器的信号输出。用作信号的输入,将导致输出通道烧毁,引起仪器故障。

### <span id="page-9-0"></span>**1.2.2** 后面板总览

机箱 **1**

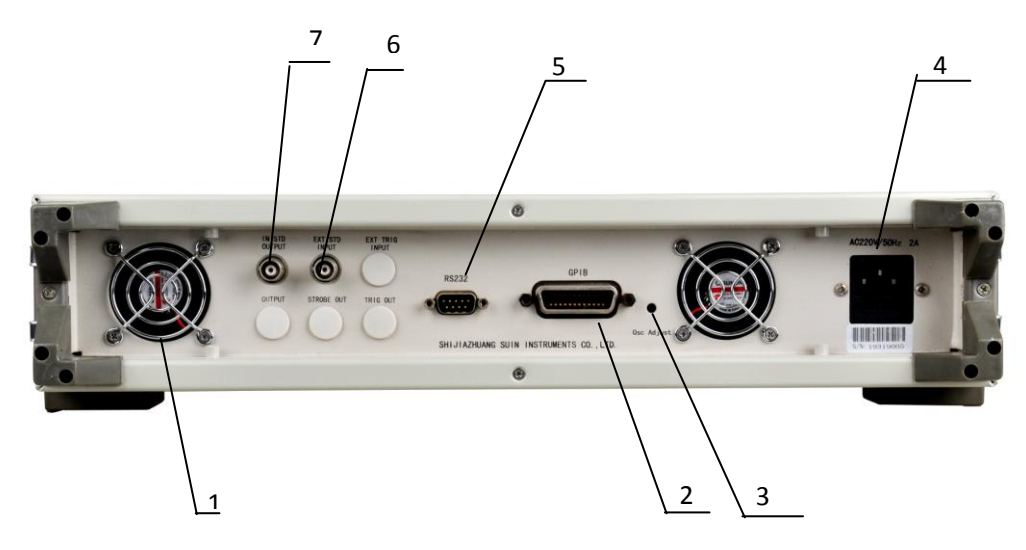

机箱 **2**

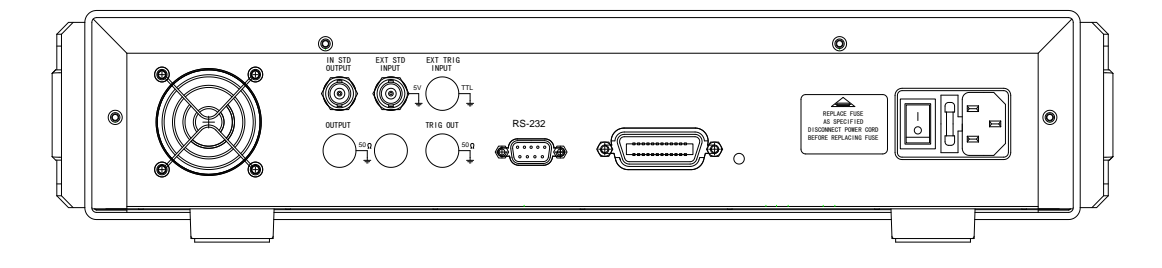

#### 图 1-2 后面板

- 
- 1. 风机排风口 5. RS232 端口
- 2. GPIB 口 6. 外部标频输入端
- 3.内部恒温晶振精度调节端 7.内部标频输出端
- 4.交流 220V 电源输入口

#### <span id="page-9-1"></span>**1.2.3** 面板说明

仪器前面板按键共分 10 个部分,主要包括:

软键:即软件控制键,位于显示屏右侧,是根据显示屏提供的软件信息来配 合使用。

数字输入键:数字数值的输入,右侧的单位键在数字输入之后执行单位键功 能,同时作为数字输入的结束键。其中【↵】是功能确认键。

功能选择键: 功能键, 用来相应功能的直接选择并显示。其中【MEAS】键为 计量和时间鉴定功能键,在此功能下能简化操作步骤,方便快捷的产生出准确的周 期、脉宽、时间间隔和幅度等指标波形,推荐使用。

旋钮:用来调节光标指示数值的增减。

光标键:主要用于光标左右移动,在"数据输入"时用作输入数据删除功能, 在存储和调出用于地址选择等。

"**OUTPUT1**"通道:输出阻抗为 50 欧姆。输出多种参数可调的包括时间、幅 度、偏移、极性和形态等脉冲信号的输出通道。

"**TRIGGER OUT**"通道:此通道可以输出正负极性脉冲,不能进行形态控制和 输出开关控制,在负极性时间间隔时自动转换为负脉冲。空载时幅度为固定的 TTL/CMOS 电平,输出阻抗为 50Ω 。同步脉冲的脉冲宽度随着脉冲周期的变化自 动调整,使同步脉冲总是占空比 50%的方波,作为其他脉冲的同步时间基准。

输出开关键及电源指示:当仪器插入电源后,开关键呼吸灯点亮,内部晶体 振荡器上电进行预热;开启仪器后,呼吸灯常亮,同时 POWER 灯点亮。键盘呼吸 灯主要指示仪器是否插入电源并加热内部晶体振荡器。

#### <span id="page-10-0"></span>**1.3** 开机与复位

按下面板上的电源按钮,电源接通。首先显示仪器名称和厂家等信息,此时仪 器进行初始化操作,调出出厂设置的工作状态和参数设置,然后响一声,工作开始。

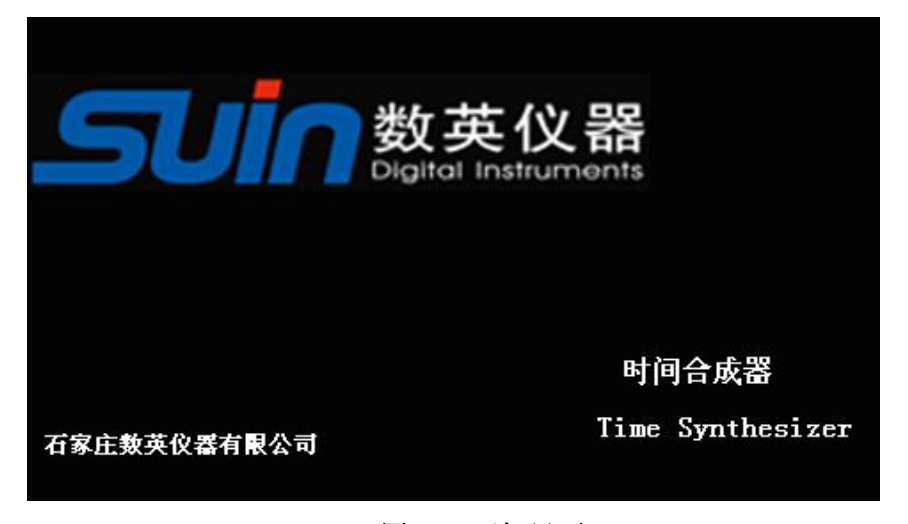

图 1-3 开机界面

### <span id="page-11-0"></span>**1.4** 数据输入

数据的输入有两种方式: 数字键输入, 数字调节手轮输入。

#### <span id="page-11-1"></span>**1.4.1** 数字键输入

数字键用来向显示区写入数据。写入方式为自右至左移位写入,超过 10 位后 不能输入。符号键【./-】具有负号功能,在"偏移"功能时,按此键可以写入负 号。使用数字键只是把数字写入显示区,这时数据并没有生效,等到数据输入完成 之后, 按对应显示的 (如: 输入时间时, 显示 ns、μ s、ms、s 等) 软键, 这时数 据开始生效,仪器将显示区数据根据功能选择送入相应的存储区和执行部份,使仪 器按照新的参数输出信号。

数据的输入可以使用小数点和单位键任意搭配,仪器都会按照固定的单位格式 将数据显示出来。

输入数据的末尾都必须用单位键作为结束。随着项目选择为频率、时间和电压, 仪器会显示出相应的单位: Hz、μ s 和 Vp, 项目选择为"计数"时没有单位显示。

【↵】确认键,在通过软键选中相应子菜单功能时作为功能的确认。

#### <span id="page-11-2"></span>**1.4.2** 数字调节手轮输入

在实际应用中,有时需要对信号进行连续调节,这时可以使用数字调节手轮输 入方法。按位移键【<】或【>】,可以使数据显示区中的某一位数字反显,并可使 反显的数字位左移或右移,面板上的手轮为数字调节手轮,向右转动手轮,可使闪 动的数字位连续加一,并能向高位进位;向左转动手轮,可以使闪动的数字位连续 减一,并能向高位借位。使用手轮输入数据时,数字改变后即刻生效,不用再按单 位键。闪动数字位向左移动,可以对数据进行粗调,向右移动则可以进行细调。

调节手轮输入可以在多种功能选择时使用,当不需要使用手轮时,可以用位移 键【<】和【>】取消反显数字位,手轮的转动就不再有效。

#### <span id="page-11-3"></span>**1.4.3** 数据输入方式选择

对于已知的数据,使用数字键输入最为方便,而且不管数据变化多大都能一次 到位,没有中间过渡性数据产生,这在一些应用中是非常必要的。对于已经输入的 数据进行局部修改,或者需要对输出信号进行连续调节时,使用调节手轮最为方便。 操作者可以根据不同的应用要求,灵活地选用最合适的输入方式。

#### <span id="page-12-0"></span>**1.4.4** 功能选择:

按功能区相应键可以选中相应的功能模块并进入该功能的显示屏幕。

【SPECIAL】(同【MEAS】)键:为时间合成快捷键,在此功能下能简化操作步 骤,方便快捷的产生出准确的周期、脉宽、时间间隔和幅度等指标波形。

【MODE/TRI】键:用来设置触发和脉冲的工作方式、猝发参数、触发沿等参 数。

【TIMING】和【CHANNEL】键:分别用来进入脉冲时间参数和通道参数状态。

【CAL】键用来进入校准屏幕,其中包括波形边沿、幅度和偏移等的校准。

【UTILITY】键:用来设置操作语言、接口设置和参数存储调出等辅助功能, 还包括屏幕保护、按键声响等辅助设置。

【MANUAL】键:用于运行或停止仪器运行。在触发或闸门工作方式下,如果 没有其他触发源,可用于手动启动或触发仪器。在外触发时作为手动启动源或内触 发时作为启动信号。由于本信号源转换较快,计数器不能采集到触发边沿,有时可能需 要再次按【MANUAL】来触发。

【LOCAL】键:在程控时按该键返回到键盘操作状态。提供当在远程控制仪器 前面板被锁定时,按此键可解除对前面板控制的锁定。当远程控制时,显示屏的上 边沿位置显示字符"R",表示仪器处于远控状态,且键盘被锁定,此时按此键即 可恢复至手动状态,键盘功能恢复。

【OUTPUT1】键:可以将当前通道输出开通或关闭,并通过该键的指示灯亮灭 来指示输出的开启和关闭。

#### <span id="page-12-1"></span>**1.5** 基本屏幕

产生脉冲的主要参数在四个屏幕上设置,一个时间合成屏幕和三个基本屏幕, 时间合成屏幕可用来设置各项时间间隔参数而不用考虑参数之间的约束,方便使 用。

### <span id="page-12-2"></span>**1.5.1** 时间合成快捷屏幕(**SPECIAL**)

能让您按要求快速准确的设置周期、脉宽、时间间隔和幅度等指标波形,可按 【SPECIAL】功能键(有的版本为【MEAS】键)以访问该屏幕。

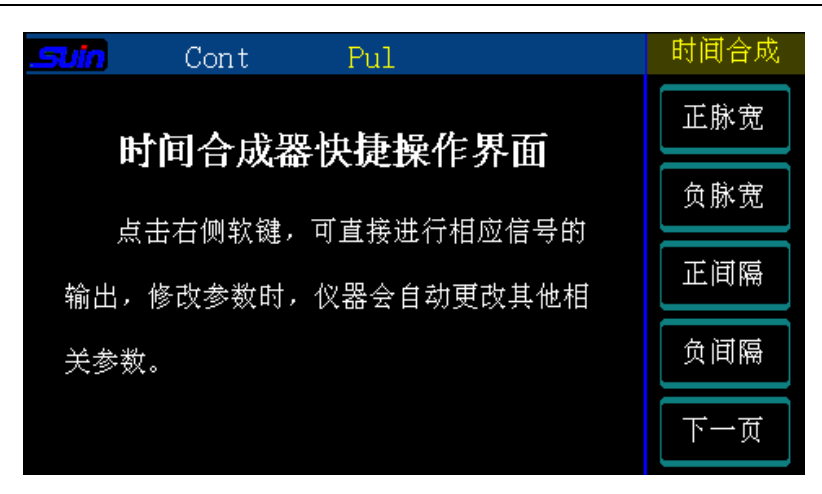

图 **1-4** 时间合成屏幕显示窗口

该屏幕包括正/负脉宽、周期、正/负时间间隔和幅度等专用功能设置,直接按 对应的软键进入相应的功能,直接输入参数即可输出波形。

# <span id="page-13-0"></span>**1.5.2** 工作方式**/**触发屏幕(**MODE/TRI**)

让您按信号要求设置基本的操作和工作方式。可按【MODE/TRI】键以访问该 屏幕。

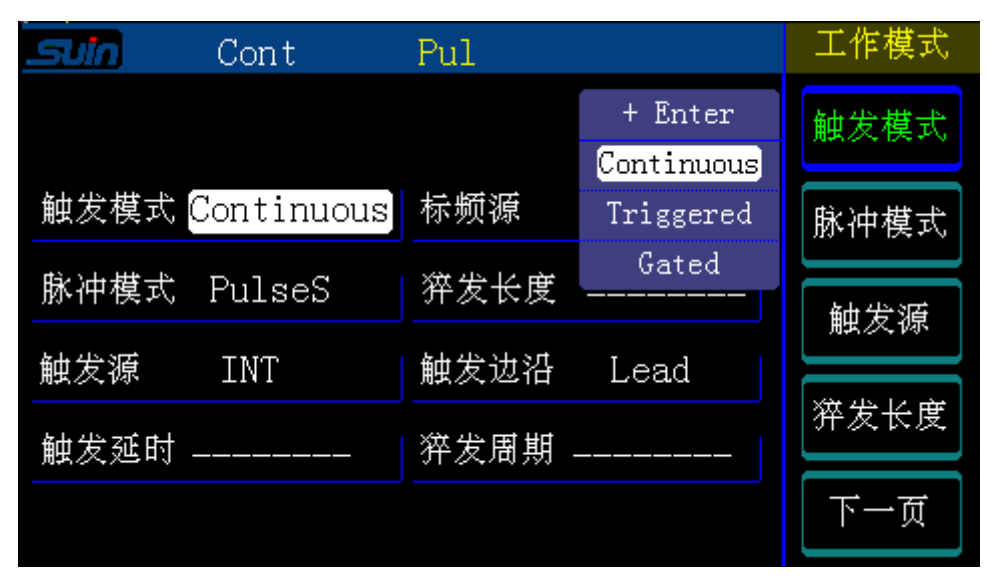

#### 图 1-5 工作方式/触发屏幕显示窗口

该屏幕包括功能菜单、选项区、项目或参数项区和子菜单选项等。在触发设置 选项可将信号设置为连续、触发或闸门,在脉冲设置时可将脉冲设置为脉冲流、脉 冲列(在若干个信号后跟一个暂停)等。

在屏幕的下部包括猝发的脉冲间隔数和脉冲个数、触发源(根据工作状态变 化)、触发沿选择、标频源等。

按相应的选项软键,则被选中的参量反亮显示,此时的项目可以直接设置或调 整,其他未选中项则不能调整。

### <span id="page-14-0"></span>**1.5.3** 定时屏幕(**TIMING**)

能让您按信号要求设置基本待生成信号的的定时参数。可按【TIMING】功能 键以访问该屏幕。

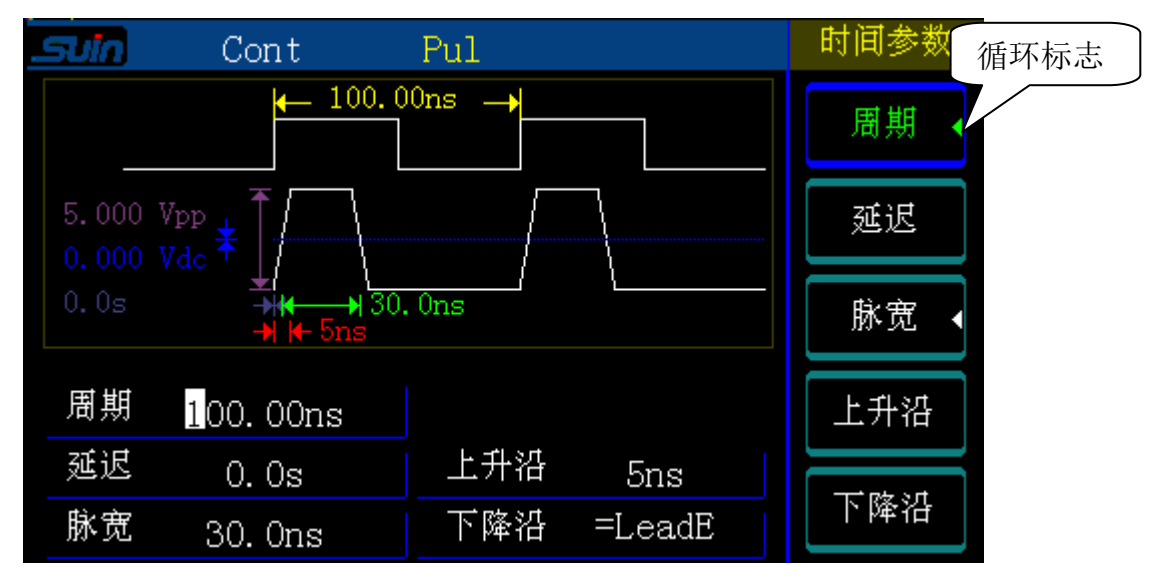

#### 图 1-6 定时参数显示窗口

在定时屏幕中,您可以设置输出信号的时钟周期,以及信号的延迟(时间间隔)、 脉冲宽度、边沿时间等。

其中"√"为循环标志,以后在软键旁边出现的所有"√"均为循环标志,不再 赘述。

### <span id="page-14-1"></span>**1.5.4** 通道屏幕(**CHANNEL**)

按【CHANNEL】功能键以访问该屏幕,您可以通过输入设置产生待生成信号的 电平和状态等参数。

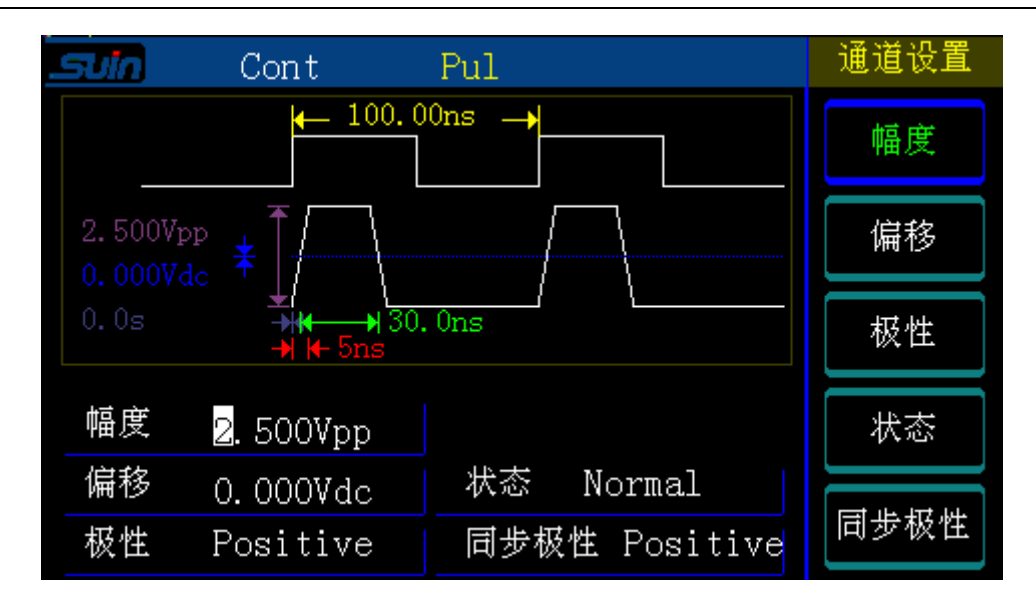

#### 图 **1-7** 通道屏幕显示窗口

在通道屏幕上可查看和设置通道的幅度、偏移、极性和形态等参数。 其中"同 步极性"为正负间隔的启动信号。

### <span id="page-15-0"></span>**1.6** 信号设置举例

本节旨在为首次使用 TFG5020T 的用户提供设置一般信号的步骤。 本节提供设置以下信号的例子:

- · 设置脉宽信号
- · 设置时间间隔信号
- · 设置时钟信号

这些例子是一个接着一个给出,因此第一个例子提供最详细的说明,其他例子 则在较高的层次上进行说明。

### <span id="page-15-1"></span>**1.6.1** 设置脉宽信号

任务:设置连续脉宽信号,要求脉宽为 30ns,使用内部晶振,过渡时间为最小, 高电平为 1V, 低电平为 0V。

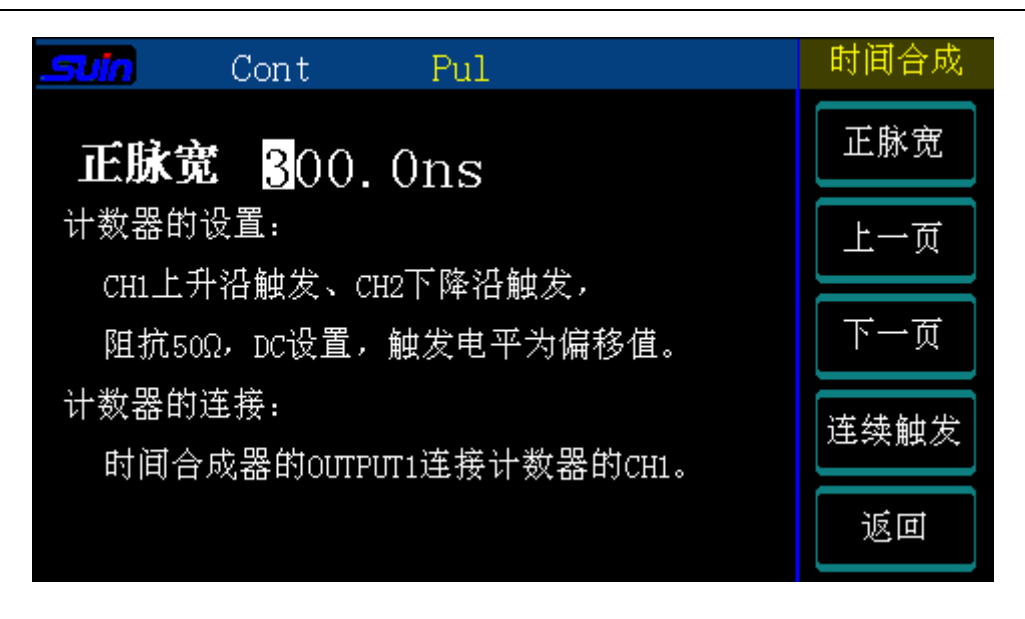

#### 图 1-8 脉宽信号设置图

#### 说明:

要设置所需的工作方式:

1)按【MEAS】键,进入时间合成界面,按〖脉宽〗进入脉宽信号设置界面。目前仪 器输出信号默认为幅度为 1V, 偏移为 0.5V, 上升边沿和下降边沿默认为最小, 计数器连 接和设置方式参考界面提示。

2)可以通过数据输入或者编码器调节需要的脉冲宽度数值。

3)按【OUTPUT1】键,输出开启,同时该键输出指示灯点亮。

### <span id="page-16-0"></span>**1.6.2** 设置时间间隔信号

任务:设置连续的时间间隔脉冲信号,要求间隔为 500ns,前后沿为 5ns、 幅度为 1V、偏移为 0.5V(高电平为 1V,低电平为 0.0V)。

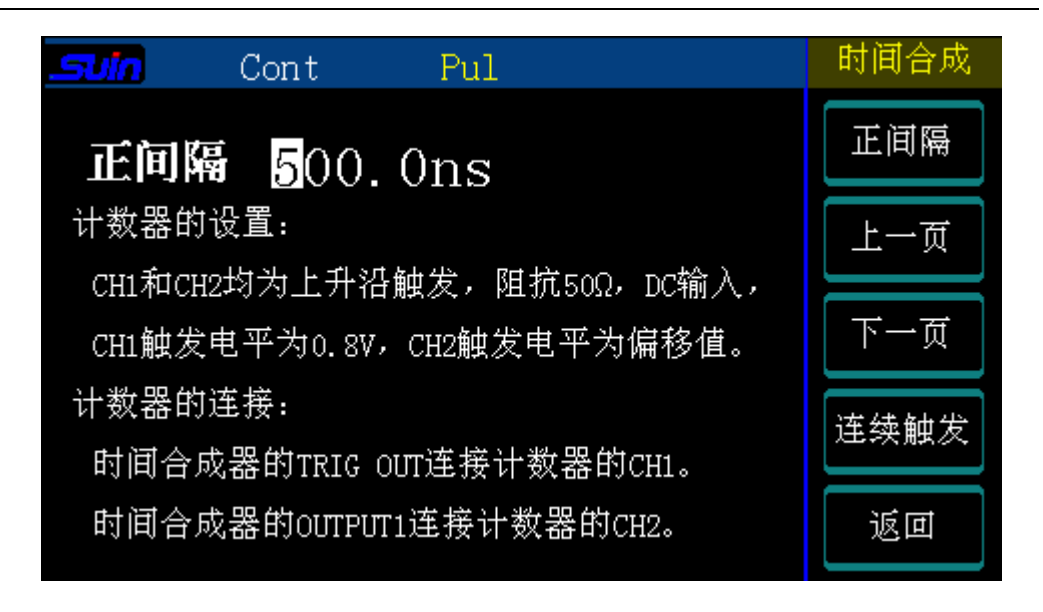

图 **1-9** 时间间隔信号设置图

要设置所需的工作方式:

1)按【MEAS】键,进入时间合成界面,按〖时间间隔〗进入时间间隔信号设置界面。 目前仪器输出信号默认为幅度为 1V, 偏移为 0.5V, 上升边沿和下降边沿默认为最小, 计 数器连接和设置方式参考显示界面的提示。

2)可以通过数据输入或者编码器调节需要的时间间隔数值。

3)按【OUTPUT1】键,输出开启,同时该键输出指示灯点亮。

注意:由于通道"同步信号"与"输出1"的输出通路不同,存在固定延时时间误差, 一般小于 5ns, 这也与计数器的触发电平的不准确性有关, 所以在实际测试时, 作为固有 误差即可, 此点应注意。

### <span id="page-17-0"></span>**1.6.3** 设置时钟信号

任务:设置连续时钟信号,要求频率为 10MHz,具有内部晶振的精度,占空比 为 50%, 过渡时间为 10ns, 高电平为 3 4V, 低电平为 0V。

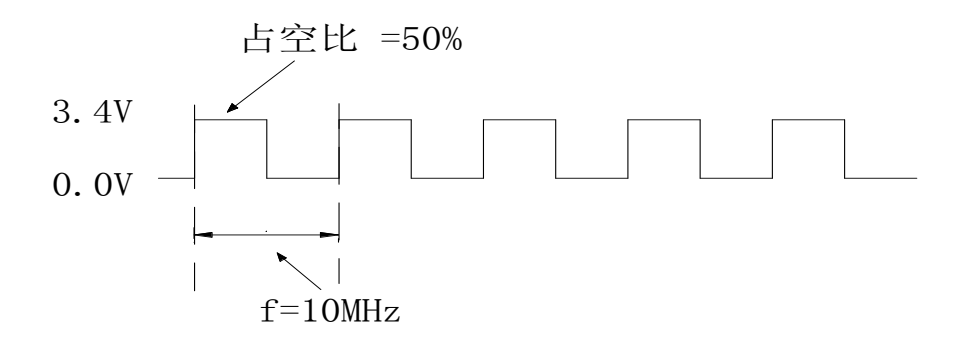

#### 图 1-10 时钟信号波形示意图

#### 说明:

要设置所需的工作方式和触发工作方式:

1) 按【UTILITY】键,接着按〖复位〗键,以复位所有的参数和工作方式。

2) 按【MODE/TRI】键进入工作方式/触发屏幕。默认设置触发方式为 Continuous, 工作方式为 Pulse Stream。

要设置所需的定时参数:

1) 按下【TIMING】键并进入定时菜单。

2) 在〖频率〗状态,然后通过按下【1】+【0】+〖MHz〗输入值 10MHz。

3) 按〖脉宽〗软键,循环选中〖占空比〗, 通过按下【5】+【0】+〖%〗输入值 50%。 4) 按〖边沿时间〗软键,选中边沿时间,通过按下【1】+【0】+〖ns〗输入值 10ns。 要设置所需的电平参数:

1) 按下【CHANNEL】键以进入通道菜单。

2) 按〖幅度〗软键, 选中幅度, 通过按下【3】+【·/-】+【4】+〖Vpp〗输入值 3.4V。

3) 按〖偏移〗键,选中偏移, 通过按下【1】+【·/-】+【7】+〖Vpp〗输入值 1.75V。

4) 按【OUTPUT1】键,输出开启,同时该键输出指示灯点亮。

## 第二章 高级用户使用指南

<span id="page-19-0"></span>本章旨在为高级用户提供详细设置的方法。 本章提供以下设置:

- · 工作方式/触发屏幕设置
- · 定时屏幕设置
- · 通道屏幕设置
- · 存储/调出屏幕设置
- · 校准屏幕设置
- · 辅助系统功能设置

下面将对各个工作屏幕逐一进行介绍说明。

# <span id="page-19-1"></span>**2.1** 工作方式**/**触发屏幕(**MODE/TRI**)

本节将对工作方式/触发屏幕进行详细介绍。 下图是 MODE/TRI 显示屏幕设置窗口:

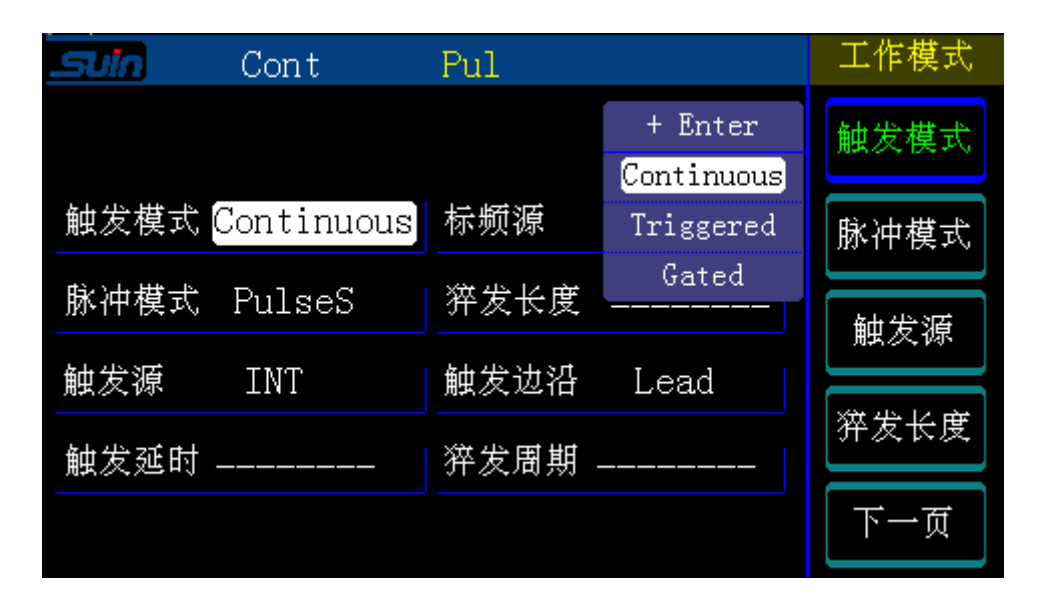

#### 图 **2-1** 工作方式**/**触发屏幕显示窗口

本屏主要是对仪器工作模式进行设置,包括触发和脉冲工作方式选择、猝发 参数设置、触发源选择、触发沿等参数设置。

下表总结了信息参数之间的组合关系:

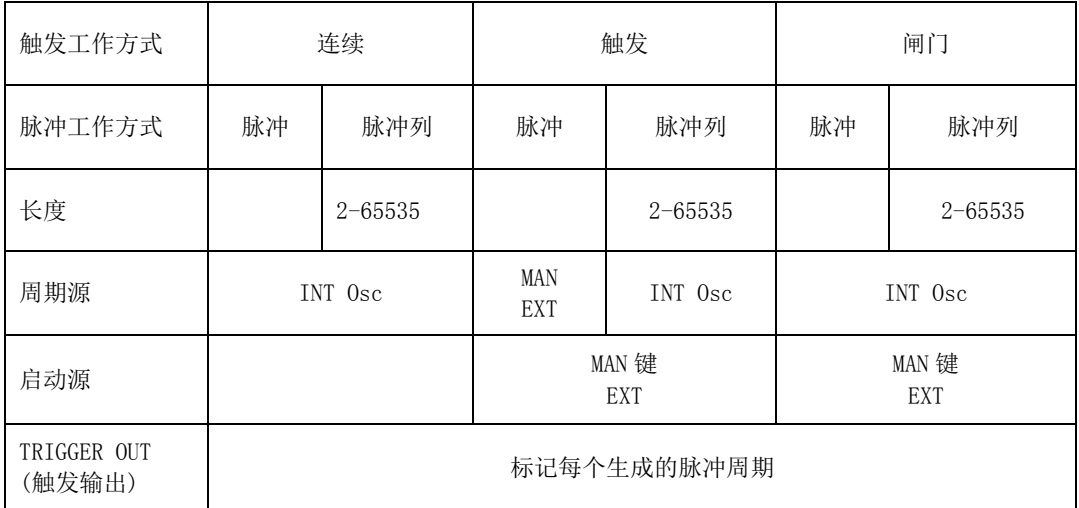

### <span id="page-20-0"></span>**2.1.1** 猝发参量设置

在猝发功能时,包括两个参数量:猝发周期和猝发长度。参量定义如下:

猝发长度 (5个单脉冲)

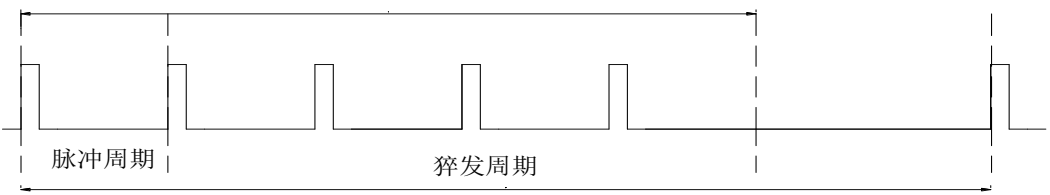

#### 图 **2-2** 猝发波形示意图

猝发长度定义为单次猝发所产生的脉冲个数;猝发周期定义为以脉冲周期为单位的猝 发长度数,该长度为脉冲周期的正整数倍数。二者的调节均由数字键或调节手轮设置,其 中数字的输入必须是大于等于 2 且小于 65535 的自然数,以【↵】作为确认结束键。两者 之间的关系为: 猝发周期大于猝发长度乘以单脉冲周期之积。

### <span id="page-20-1"></span>**2.1.2** 触发源的显示

本仪器的触发源是在不同触发模式下进行自动设置的,在非连续触发时可通过 键盘来设置。

### <span id="page-21-0"></span>**2.1.3** 触发边沿设置

脉冲周期是通过触发脉冲边沿的上升或下降来触发实现的,触发脉冲的来源包 括内部晶振、外部触发和手动三种。本仪器的默认边沿为上升沿触发,通过〖触 发边沿〗软键来对内部晶振和外部触发脉冲的触发边沿进行选择,其中手动触发时 同步信号的脉宽为时间界面设置的脉冲周期的二分之一。

### <span id="page-21-1"></span>**2.1.4** 标频的选择设置

为了提高测量精度,可以使用外部更高准确度的晶体振荡器,或者为了消除测量结果 中由于晶振误差产生的影响,在测量系统中使用统一的同步时钟,这时可以从后面板的"外 标频输入"端口接入外标频。当外标频加到仪器输入端口时, 显示屏上部显示"EXT"符 号,表示外标频已经接入仪器。仪器标频的选择默认设置是"Auto",表示有外标频时使 用外标频,无外标频时自动转换为内标频。标频的手动选择通过工作方式/触发屏幕界 面进行标频的设置。外部仪器使用本标频时,可以从"内标频输出"端口引出 10MHz 的内 部时钟信号,作为测量系统中统一的同步时钟信号。

### <span id="page-21-2"></span>**2.2** 定时屏幕(**TIMING**)

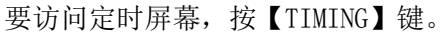

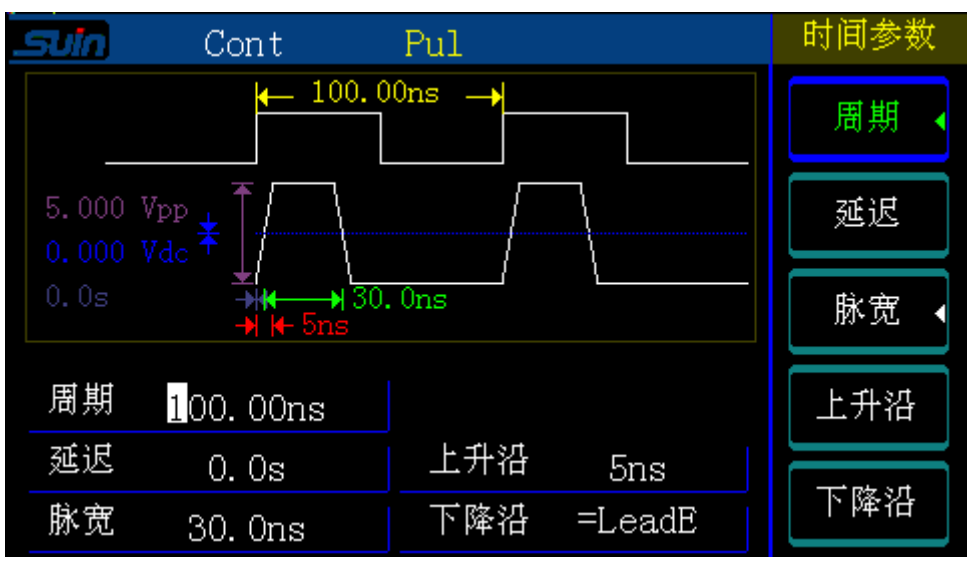

#### 图 **2-3** 定时屏幕

### <span id="page-21-3"></span>**2.2.1** 脉冲周期设置

在时间界面,按软键〖period〗,选中周期设置,再次按软键〖period〗转换到频率 设置,在内触发时周期(频率)可由数字键或调节手轮设置,在外触发时也就是外部触发 信号的周期(频率),当设置的外部脉冲周期值小于脉冲宽度与延迟时间值之和时,后来 的触发信号将无效,从而得不到正确的脉冲波形,所以外部触发周期要大于内部周期。

需要注意:1.在设置了频率周期参数后,仪器要等到当前触发周期完成之后,才能使 用新的频率周期参数。当周期较短时这点没有什么关系,但当周期很长时就需要长时间等 待,这显然很不方便,此时只要按【MANUAL】键,就可以立即使用新的参数,开始一个新 的触发周期。用这个方法也可以使输出脉冲与一个外部事件(例如钟表的秒针)作手动同 步。

#### <span id="page-22-0"></span>**2.2.2** 单脉冲参数设置

单脉冲有三个可设置参数"延迟"、"脉宽(占空比)"、和"边沿时间",边沿时 间在任何功能时都能使用,但受脉冲宽度和档位限制的限制(参考 2.2.2.3 边沿设置)。

同步脉冲的上升沿到单脉冲的上升沿之间的一段时间为单脉冲的延迟时间,也称作时 间间隔。

#### **2.2.2.1**"延迟"设置(间隔时间)

从参数时序关系图中可以看出, "TRIGGER OUT"是作为输出脉冲的一个时间参考基 准,只有使用同步脉冲作为比较基准, OUTPUT1 脉冲的延迟时间才有意义。当使用同步脉 冲作为比较基准,在单脉冲波形连续输出时,同步信号的上升沿和输出信号的上升沿之间 是同步的,可以看作两个脉冲的间隔时间。但在不使用同步脉冲作为参考时,延时时间是 没有意义的, "延迟时间"便包含在其中不能分辨, 所以在不使用同步信号时, 一般把延 迟值设置为最小。

按软键〖Delay〗键,选中脉冲的延迟时间值,此时选中的数值反亮显示,可用数字 键直接设置延迟参数,也可以用数字手轮对延迟参数作连续调节。"TRIGGER OUT"始终 作为"output1"的同步信号, "延迟"参数表示同步脉冲的上升沿到通道 1 脉冲的上升 沿之间的时间间隔。

#### **2.2.2.2** 脉宽和占空比设置

脉冲宽度表示为从上升沿的 50%阀值处到紧接着的下降沿之间的 50%阀值处的时间, 计数器测量时,定义触发电平为脉冲幅度的 50%处的电压值。脉冲宽度可以通过数据输入 或者滚轮输入数值,范围是 8ns 至 9999.5s,指定的脉冲宽度必须小于周期和边沿时间两 者之差,信号源将自动调整脉冲边沿时间满足脉冲宽度,以满足指定周期的要求。

脉冲宽度≤周期-(1.6×边沿时间)

按软键〖脉宽〗键,可以转换到占空比设置,选中脉冲的占空比值,可用数字键直接 设置脉冲波形的占空比,也可以用数字手轮对占空比作连续调节。"占空比"表示脉冲宽 度值与脉冲周期值的百分比,占空比并不是一个独立参数,它只是脉冲周期和脉冲宽度设 置后的一个数学计算值,直接设置占空比,只是为了使有些功能应用起来比较方便。根据 通常使用习惯,本机作如下定义:设置占空比时,周期不变,脉宽跟随变化。设置脉宽时, 周期不变,占空比跟随变化。设置周期时,脉宽不变,占空比跟随变化。需要注意的是, 一个脉冲周期之中,包含脉宽和延迟两个参数,脉宽的可能最大值为周期值减去延迟值的 差,如果延迟值不是最小,脉宽的上限将会受到限制,所以当需要使占空比能在 0.01%~ 99.99%之间变化时,应该将"延迟"值设置为最小。

#### **2.2.2.3** 边沿设置

按软键〖边沿时间〗,可以对边沿时间进行设置,上升和下降边沿时间的和要小于脉 冲宽度时间才能有效。边沿时间 5ns 至 1ms,默认的边沿时间是 5ns。在指定的边沿时间 必须限定在指定的脉冲宽度内,为满足指定的脉宽要求,会相应调整边沿时间。

边沿时间≤0.625×脉冲宽度

上升和下降边沿时间在一定条件下可以单独控制,范围和约束如下:

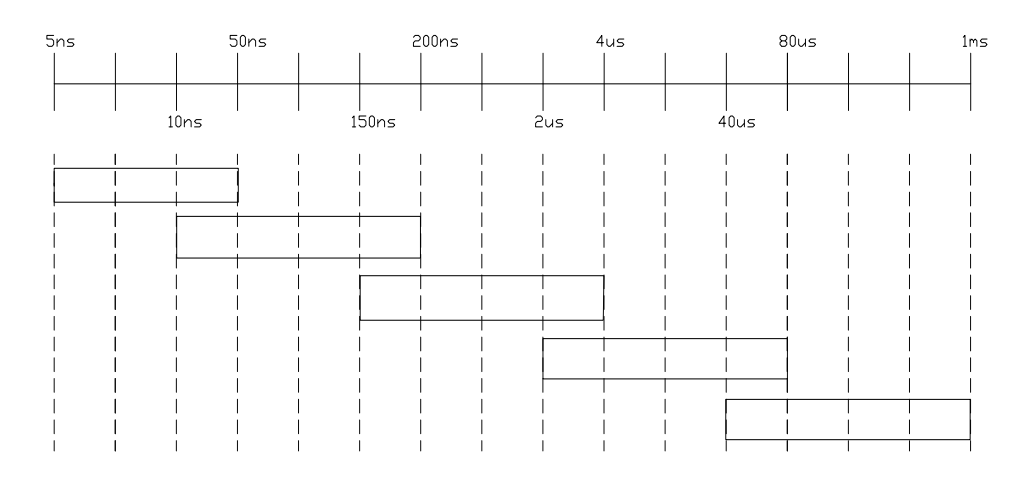

#### 图 **2-4** 边沿时间约束范围

### <span id="page-23-0"></span>**2.2.3** 脉冲参数的相互关系

脉冲各个参数之间虽然是彼此独立的,但是从总体上看来还需要遵从一定的相互制约 关系。为了保证脉冲波形的输出,对于周期、延时、脉宽遵循以下规则:

周期≥延迟+脉宽+10ns

脉宽 > (上升沿+下降沿) ×0.8

其中,脉冲延时的参数值受内部周期量的限制,也就是脉冲延迟与脉宽的和小于周期 值,当设置参数之间发生冲突时,为保证脉冲信号的输出,会自动缩小延迟量,延迟量缩 小至最小时,仍不能保证上式成立时,会自动缩小脉宽量,来保证脉冲的输出;脉宽改变 时,为保证输出脉冲宽度,会自动缩小边沿时间来保证脉冲的输出。

### <span id="page-24-0"></span>**2.2.4** 输出测量

本机使用 10-9 量级的晶体振荡器,使仪器输出较准确的脉冲周期和时间间隔,满足各 种测量的需要。

#### **2.2.4.1** 频率周期测量

使用 OUTPUT1 和 TRIGGER OUT 都可以直接进行频率和周期测量, 为了提高精度可以从 外部输入高稳定度 10MHz 标频信号。

#### **2.2.4.2** 时间间隔测量

从脉冲波形特性可以看出,各种脉冲波形的上升沿和下降沿相互之间都有着严格的时 间关系,使用它们的上升沿和下降沿都可以形成确定的时间间隔。根据仪器的特点,可以 使用 OUTPUT1 信号的上升沿和下降沿测量单个脉冲宽度, 使用"TRIGGER OUT"的上升沿 和 OUTPUT1 的上升沿可以测量时间间隔,如果时间较长时,可以按【MANUAL】键,使"TRIGGER OUT"与"OUTPUT1"重新计时输出。

#### **2.2.4.3** 外标频输入

为了提高测量精度,可以使用外部更高准确度的晶体振荡器,或者为了消除测量结果 中由于晶振误差产生的影响,在测量系统中使用统一的同步时钟,这时可以从后面板的"外 标频输入"端口接入外标频。当外标频加到仪器输入端口时, 显示屏上部显示 "EXT"符 号,表示外标频已经接入仪器。仪器标频的选择默认设置是"Auto",表示有外标频时使 用外标频,无外标频时使用内标频。标频的手动选择通过工作方式/触发屏幕界面进行 标频的设置。使用内标频时,可以从"内标频输出"端口引出 10MHz 的内部时钟信号, 作 为测量系统中统一的同步时钟信号。

### <span id="page-24-1"></span>**2.3** 通道屏幕(**CHANNEL**)

要访问通道屏幕,按【CHANNEL】键。

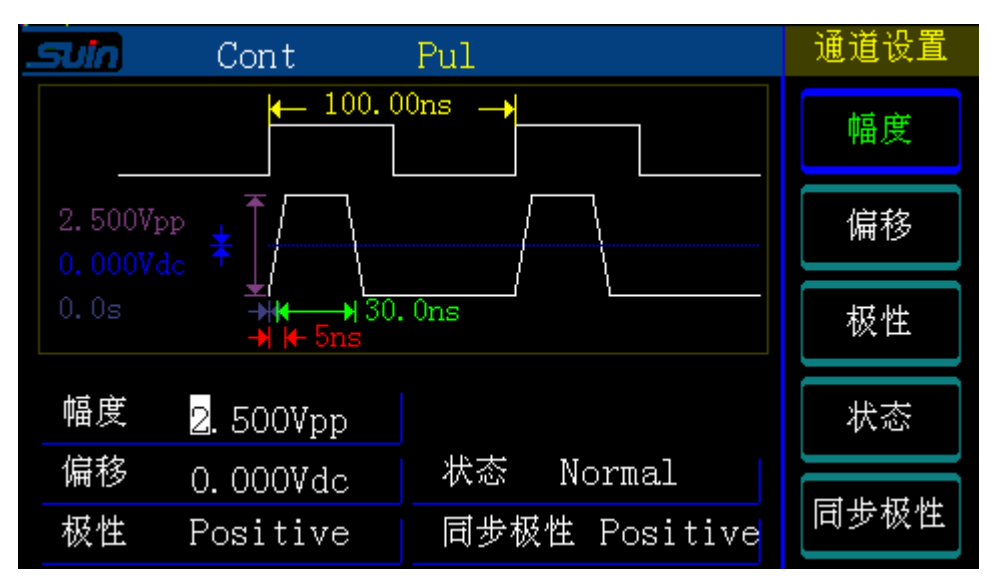

图 **2-5** 通道屏幕

下面将对显示屏参数进行逐一介绍。

### <span id="page-25-0"></span>**2.3.1** 脉冲幅度设置

按软键〖Ampl〗键,显示出当前通道脉冲的幅度值。幅度值单位使用单峰值 Vp 表示, 可通过数字键输入数值,当前通道即产生设定幅度值的脉冲信号,也可以用数字手轮对脉 冲的幅度作连续调节。为使仪器在小信号时噪声及失真更小,在通道输出信号幅度为小于 1V 时,输出不经过通道功率放大器,直接输出,在 1V 处调节时,使用施密特方法进行调 整,上升至 1.1V 进行转换,下降时 0.96V 时切换,主要是防止小范围调节幅度时频繁转 换带来影响,此时小信号可以得到较高的幅度分辨率和信噪比,波形失真也较小。但在切 换时,有时会产生瞬间过冲现象,用户使用时需要注意,防止烧坏连接设备。

### <span id="page-25-1"></span>**2.3.2** 脉冲偏移设置

按软键〖Offset〗, 选中当前通道脉冲的直流偏移值, 可用数字键输入"偏移"值, 则当前通道的输出脉冲即产生设定的直流偏移。也可以用数字手轮对脉冲偏移作连续调 节。使用脉冲的偏移功能可以使输出脉冲产生各种不同的直流偏移,满足 TTL,CMOS,PMOS, ECL 等不同逻辑电平的需要。当偏移量不为零时,通道接通功率放大器进行输出,在信号 幅度小于 1V 时,由于经过功率放大器噪声会稍大。"偏移"范围为+5V 到-5V, 如果脉 冲顶部信号叠加偏移量超过±5V 后,由于受到输出放大器电压限制,脉冲的上部 或者下部将不同程度的切去。

#### <span id="page-26-0"></span>**2.3.3** 脉冲极性设置

按〖Polarity〗软键选中"Polarity",进入脉冲极性设置功能,按此键可以循环切 换当前通道脉冲的两种极性:"Positive"和"Negative"。适用于波形在零轴上面或 下面时,如当波形在零轴上面转换为负极性后,波形将翻转至零轴下面。详细分解 参考图 2-6。

### <span id="page-26-1"></span>**2.3.4** 脉冲形态设置

按〖Status〗软键选中"Status",进入脉冲形态设置功能,按此键可以循环切换当 前通道脉冲的形态: "NOR"和"INV"。在"NOR"时, 延迟时间为低电平, 脉冲宽度为 高电平,在"INV"时,延迟时间为高电平,脉冲宽度为低电平。详细分解参考图 2-6。

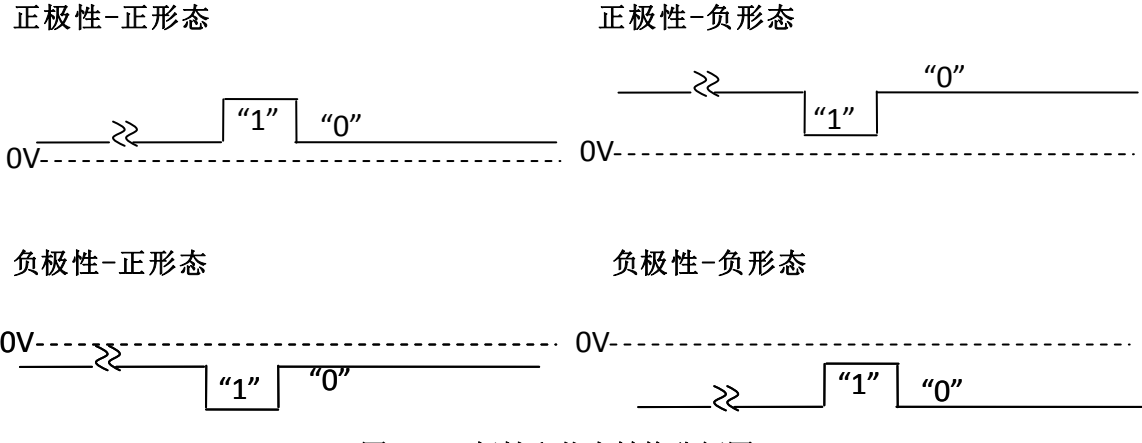

#### 图 **2-6** 极性和状态转换分解图

#### <span id="page-26-2"></span>**2.3.4** 同步极性设置

"同步极性"为同步输出脉冲的正负极性设置,同步脉冲用作时间间隔的开启 信号,当使用正间隔时,为"Positive".当为负间隔时,为"ONegative",在【MEAS】 功能使用正负间隔时,正负极性自动切换。

# <span id="page-26-3"></span>**2.4** 时间合成快捷屏幕(**SPECIAL** 或 **MEAS**)

要访问该屏幕, 按【SPECIAL】(由于版本不同, 有的面板印刷为【MEAS】)键。 能让您快捷设置出准确的周期、脉宽、时间间隔和幅度等指标波形。

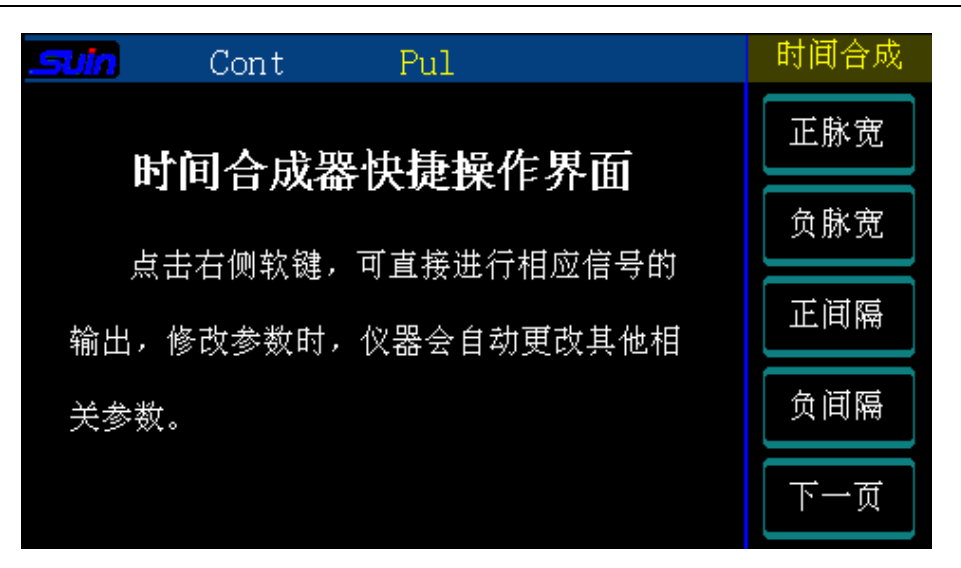

#### 图 **2-7** 时间合成快捷屏幕显示窗口

该屏幕主要功能包括正/负脉宽、正/负时间间隔、周期和幅度等专用信号设置, 直接按对应的软键进入相应的功能,输入参数即可输出波形。通过该屏幕可简单快捷的 设置需要的独立的周期、脉宽、时间间隔和幅度等波形,在设置时不用考虑参数之 间延时、脉宽和周期之间关系的限制,能方便快捷的输出波形,极大简化了操作难 度,也方便仪器的计量和对计数类仪器性能指标的鉴定。对于周期、脉宽和时间间 隔等参数之间有固定关系的情况,不适用本功能,可以使用时间屏幕对各个参数分 别设置来实现。

### <span id="page-27-0"></span>**2.4.1** 正**/**负脉宽设置

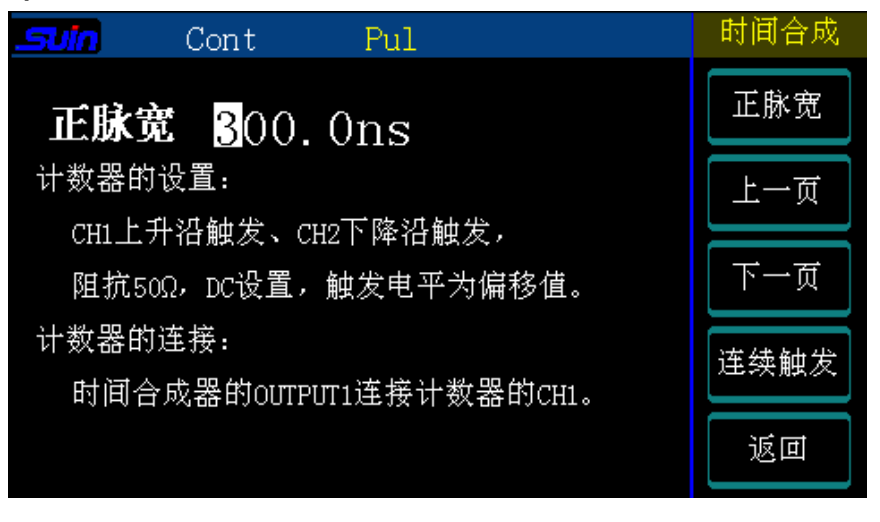

#### 图 2-8 脉宽信号设置图

按软键〖正脉宽〗键,进入到正脉宽的信号输出,显示出当前通道脉冲宽度值(开机 默认幅度为 1Vpp, 偏移为 0.5Vdc)。直接修改脉宽值, 为适应脉宽的大小, 周期值会相应 自动调整,为防止出现脉宽值大于或等于周期值的情况。如果需要使用通用计数器进行测 试,需要对通用计数器进行相应设置,根据当前状态通用计数器设置如下:

#### 计数器设置(正脉宽):

CH1 上升沿触发,CH2 下降沿触发,两个通道其他设置为阻抗 50Ω 、DC 设置、触发电 平为 0.5V(等于偏移值)。

#### 计数器设置(负脉宽):

CH1 下升沿触发,CH2 上降沿触发,两个通道其他设置为阻抗 50Ω 、DC 设置、触发电 平为-0.5V(偏移值取负)。

#### <span id="page-28-0"></span>**2.4.2** 正**/**负时间间隔设置

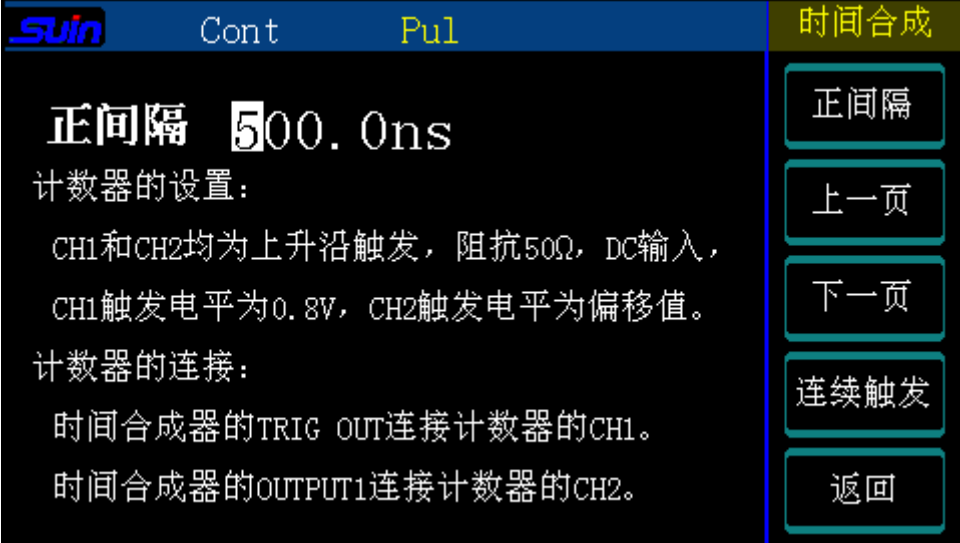

#### 图 2-9 时间间隔设置图

按软键〖正间隔〗或〖负间隔〗键,进入到正或负时间间隔的信号输出,显示出当前 通道时间间隔值(开机默认幅度为 1Vpp,偏移为 0.5Vdc)。直接修改间隔值,即可输出该 参数的时间间隔,为适应间隔的大小,为防止出现参数间冲突的情况,周期和脉宽值会相 应自动调整。如果需要使用通用计数器进行测试,需要对通用计数器进行相应设置,根据 当前状态通用计数器设置如下:

#### 计数器设置(正间隔):

CH1 上升沿触发,触发电平为+0.8V,CH2 上升沿触发,触发电平为+0.5V(等于偏移 值),两个通道其他设置为阻抗 50Ω 、DC 输入。

#### 计数器设置(负脉宽):

CH1 下降沿触发, 触发电平为-0.8V, CH2 下降沿触发, 触发电平为-0.5V (偏移值取 负),两个通道其他设置为阻抗 50Ω 、DC 输入。

### <span id="page-29-0"></span>**2.4.3** 周期设置

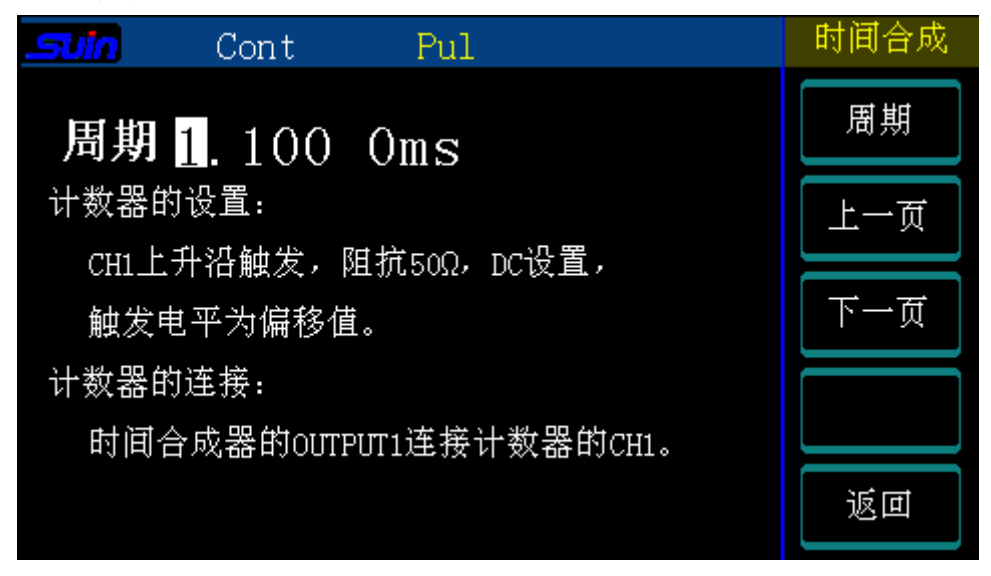

#### 图 2-10 周期信号设置图

按软键〖周期〗键,进入周期的信号输出,显示出当前周期值(开机默认幅度为 1Vpp, 偏移为 0.5Vdc)。直接修改周期值,即可输出周期脉冲波形,为防止脉宽过大或过小的情 况的情况,脉宽值会相应自动调整。如果需要使用通用计数器进行测试,需要对通用计数 器进行相应设置,根据当前状态通用计数器设置如下:

#### 计数器设置:

CH1 上升沿触发,触发电平为+0.5V(等于偏移值),阻抗 50Ω 、DC 输入。

### <span id="page-29-1"></span>**2.5** 存储**/**调出屏幕(**STORE/RECALL**)

要访问存储/调出屏幕,按【UTILITY】键进入辅助功能界面,然后按软键〖存储/调 出〗进入该界面。

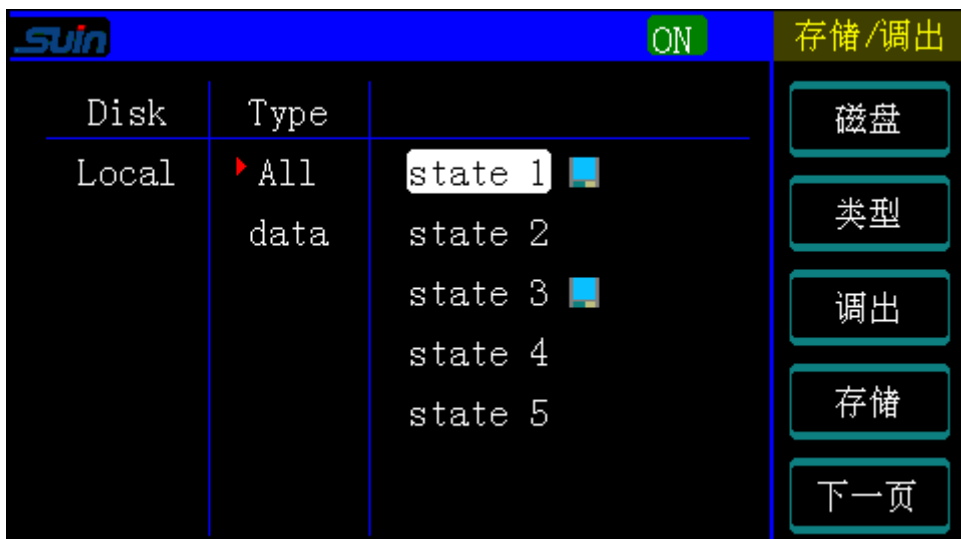

图 **2-11** 存储**/**调出屏幕

 $\mathbf{I}$ 

下面将对显示屏参数进行逐一介绍。

### <span id="page-30-0"></span>**2.5.1** 名称释义

磁盘:磁盘选择,用来选择是本地存储器还是外部存储器。目前仪器只能支持本地存 储器。

类型:数据类型选择,目前主要是选择全部状态存储。

调出:在选定要调出的目录后,按〖调出〗键,即可把存储的工作状态装载到仪器当 中。

存储: 在选定要存储的目录后(必须为 ), 按〖存储〗键, 即可存储当前的工作状 态。

删除:在选定要删除的目录后(必须为空),按〖删除〗键,即删除当前目录下的数 据。

### <span id="page-30-1"></span>**2.5.2** 具体操作

类型选择: 存储数据分为两种类型: 即所有状态数据和码型状态数据(目前不支持), 通过按〖类型〗键进行选择。

存储操作:通过光标键选定要存储的目录后,其中要存储的目录必须为空,否则仪器 会提示您"请删除后再存储",这主要是防止错误操作覆盖掉有用的数据,如果已经选中 该功能直接按〖存储〗键,即可存储当前的工作状态。

调出操作: 通过光标键选定要调出的目录后, 其中要调出的目录必须为 。 不则仪器 会提示您"没有数据可以调出",因为当前目录没有保存过数据所以不能调出。如果已经 选中该功能直接按〖调出〗键,即可把存储的工作状态装载到仪器当中。

删除操作:通过光标键选定要删除的目录后,如果已经选中该功能直接按〖删除〗键, 即可把存储的工作状态从存储器中清除,不能恢复,所以要谨慎操作。

## <span id="page-31-0"></span>**2.6** 校准屏幕(**CAL**)

仪器在出厂时,已经进行了校准和检验,无需重新进行校验,错误的校验将导致仪器 无法正常使用,一般不要轻易进入。按【CAL】键,输入校准密码"5303",进入下面所 示的校准屏幕。可以通过校准功能校准脉宽、延时、边沿时间、幅度和偏移等参数。

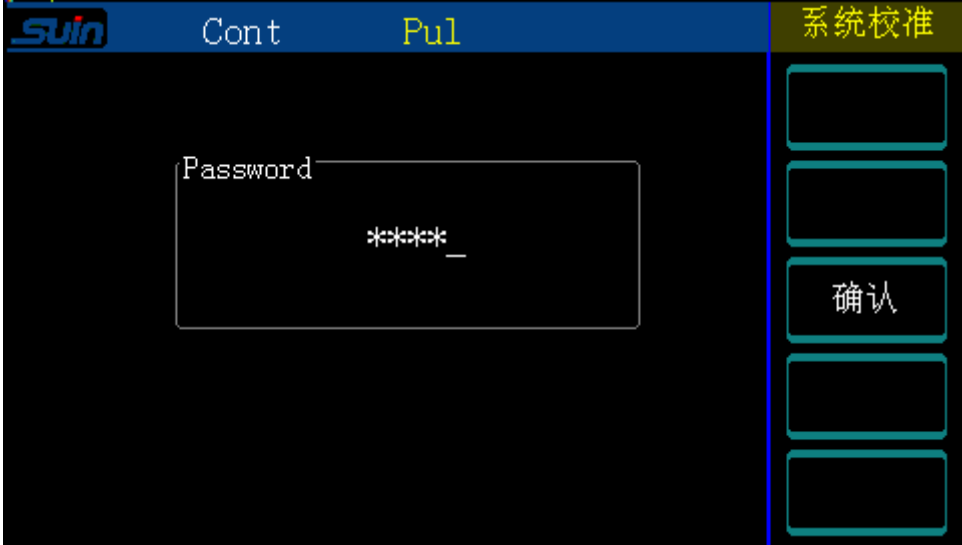

#### 图 2-12 校准屏幕

进入校准界面。总共包括"延时 CH1"、"脉宽 CH1"、"幅度 CH1"、"偏移 CH1"、 "上升沿"、"下降沿"、"触发延时"等校准选项。

校准时须采用校准测量仪器。用到的测试设备包括:示波器(200MHz 以上数字示波器)、 FLUKE45 数字万用表等。

### <span id="page-31-1"></span>**2.6. 1** 边沿校准

连接方法,先在示波器端加 50Ω 标准负载,再通过 BNC 电缆连接合成器输出端与示波 器。

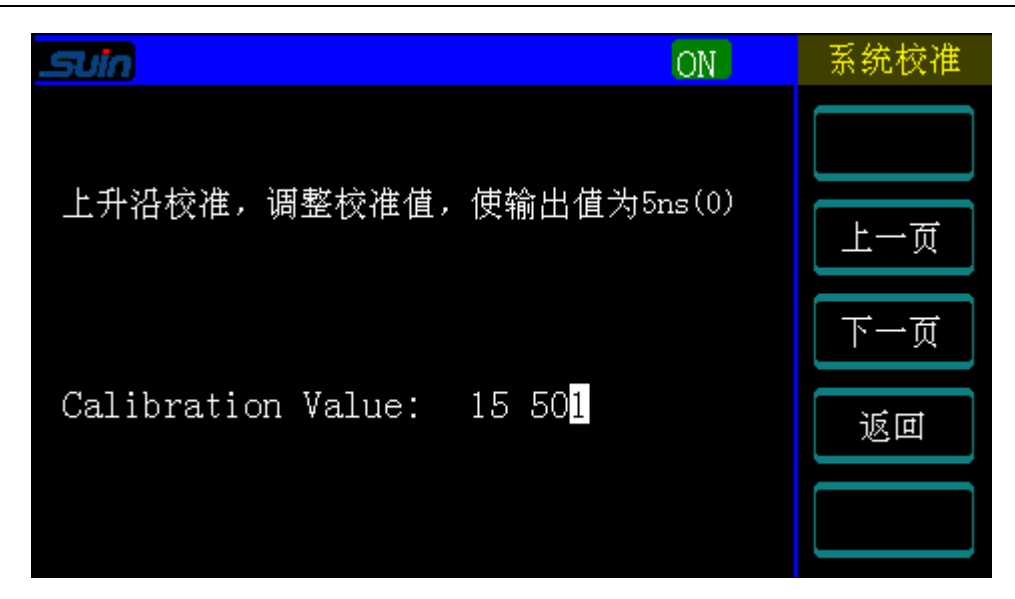

#### 图 2-13 边沿校准屏幕

连接方法,先在示波器端加 50Ω 标准负载,再通过 BNC 电缆连接信号源输出端与示波 器。BNC 电缆要求接触良好,屏蔽性能优异。

在校准前,最好把边沿时间设置为 1ms,进行电容充电,稳定 10 分钟后,再依次进行 校准。

按【CAL】,进入校准界面。选择上升沿校准或下降沿校准,它们的范围分别是: 5ns-64ns、8ns-241ns、161ns-4.9us、2.6us-82us、57us-1.75ms。已校准完毕,最后选 中最后一个项目后,后返回到主界面按"存储"进行保存。如果只校准其中一个项目,调 整完毕后,也要按【下一页】停止到最后一个项目,再返回到主界面保存。上升沿和下降 沿分别进行校准保存。

#### <span id="page-32-0"></span>**2.6. 2** 幅度校准

连接方法:被校准通道的输出端加 50Ω 标准负载,通过电缆与数字电压表相连。

校准方法:按【CAL】,进入校准界面,软键〖幅度 CH1〗为幅度值校准电压选择键, 包括 10V、0V、1V 和 0V 四项校准电压,先对 10V 进行校准,用旋钮调节数值,使其输出 电压为 10V,然后进行后面的 0V 校准,完成后对 1V 和 0V 进行校准,校准完成后需要返回 校准界面进行存储,把校准信息存储到 flash 中。

### <span id="page-32-1"></span>**2.6. 3** 偏移校准

连接方法:被校准通道的输出端加 50Ω 标准负载,通过电缆与数字电压表相连。

按【CAL】,进入校准界面,软键〖偏移 CH1〗为偏移值校准电压选择键,包括 5V、 0V、500mVpp 和 0Vpp 四项校准电压,从上至下依次校准,校准完成需要返回校准界面进行 存储,把校准信息存储到 flash 中。

# 注意 执行校准操作,请在专业人士的指导下完成。若校准后,出现任何异常问题,请及 时与厂家的售后中心联系。

### <span id="page-33-0"></span>**2.7** 辅助系统(**UTILITY**)

按【UTILITY】键进入辅助系统设置。

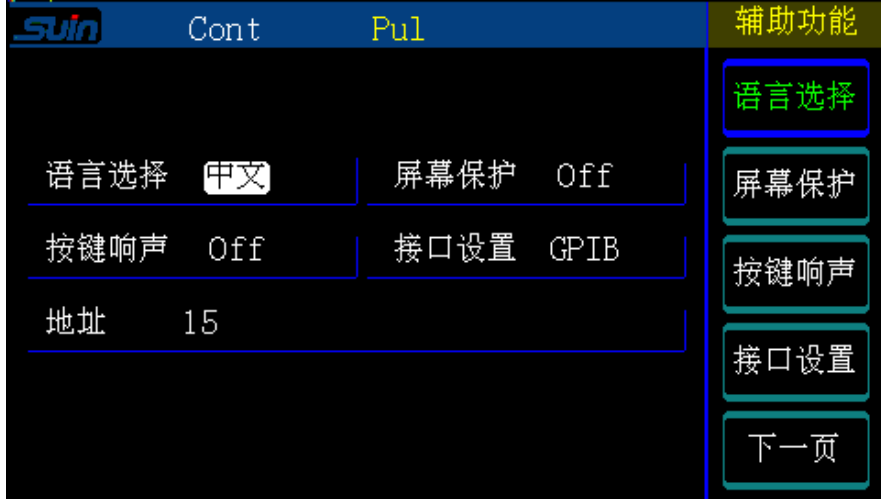

#### 图 2-14 辅助系统屏幕

此屏幕提供了四个选项:语言选择、屏幕保护、按键响声和接口设置。语言选择提供 中英文菜单显示选择;屏幕保护功能提供了可在开机状态时关闭显示屏来节约电能和延长 显示屏的使用寿命。按键响声可以打开或关闭蜂鸣器。按软键〖接口设置〗,可以进入接 口设置菜单,可根据需求进行接口设置,目前仪器支持 RS232 和 GPIB 接口。

RS232 接口设置: 按软键〖RS232〗进入 RS232 接口设置菜单, 其中包括三个选项, 分 别是波特率、校验位和停止位。波特率包括几种常用的波特率,分别是"2400"、"4800"、 "9600"、"19200"、"38400"、"56000"和"115200",可通过按〖波特率〗软键 进行选择,按【↵】键进行确认。校验位包括 "None(无校验)"、"Odd(奇校验)" 和"Even (偶校验)"三种, 设置方法同波特率的选择。停止位包括"1"和"2"两种, 设置方法同上。按〖完成〗进行菜单逐级返回。

GPIB 接口设置: 按软键〖GPIB〗进入, 通过输入数据来设置本机的地址, 按〖完成〗 键进行确认。一般地址范围为 2~30,与系统内的其他仪器地址不同。

# 第三章 服务与支持

### <span id="page-34-1"></span><span id="page-34-0"></span>保修概要

石家庄数英仪器有限公司对生产及销售产品的工艺和材料缺陷,自发货之日起给予一 年的保修期。保修期内,对经证实是有缺陷的产品,本公司将根据保修的详细规定给于修 理或更换。

除本概要和保修单所提供的保证以外,本公司对本产品没有其他任何形式的明示和暗 示的保证。在任何情况下,本公司对直接、间接的或其他继发的任何损失不承担任何责任。

### <span id="page-34-2"></span>联系我们

在使用产品的过程中,若您感到有不便之处,可和石家庄数英仪器有限公司直接联系:

- 周一至周五 北京时间 8:00-17:00
- 电话: 0311-86032327(售后服务) 传真:0311-86978321

0311-86014314(技术支持)

或通过电子信箱与我们联系

E-mail: [market@suintest.com](mailto:market@suintest.com)

网址: [http://www.suintest.com](http://www.suintest.com/)

# 第四章 技术指标

### <span id="page-35-1"></span><span id="page-35-0"></span>**4.1** 时间特性

周期:

脉冲周期范围:20ns~10000s

周期最小分辨率:0.01ns

周期准确度:  $\pm (p \times 5 \times 10^{-7} + 15ps)$ 

时间:

间隔范围:0.0ns~9999.5s 固有间隔:≤5ns(参见 P17)

脉冲宽度范围: 8ns~9999.5s

时间最小分辩率:0.1ns

时间准确度:  $\pm$ (T×5×10<sup>-7</sup>+ 5ns)

脉冲升降时间范围:  $5ns \sim 1ms$ 

边沿误差:±(10%+5ns)(1Vp、50Ω )

(精确测试时,需先把边沿时间设为 1ms,进行预热 10 分钟以上) 过冲:≤10% (1Vp、50Ω 匹配)

### <span id="page-35-2"></span>**4.2** 幅度偏移特性

幅度范围: 50mVp~5Vp (50Ω 匹配) 幅度误差:  $\pm$  (2% + 50mV) 幅度分辩率: 1mVp 幅度稳定度:±2%/3 小时 偏移范围:  $\pm$  (50mV~5V)(50Ω 匹配) 偏移分辩率: 1mVp 偏移误差:  $\pm$  (5% + 50mV) 输出阻抗:50Ω 输出保护:过热保护

### <span id="page-35-3"></span>**4.3 TTL** 幅度特性(**TRIGGER OUT**)

TTL/CMOS 电平:低电平 ≤0.3V

高电平≥3V(高阻负载)

输出阻抗:50Ω

#### <span id="page-36-0"></span>**4.4** 触发特性

触发方式:内触发、外触发、手动触发 外触发输入:脉冲宽度:>100ns 边沿时间小于 20ns 电平:TTL 兼容 输入阻抗:≥1kΩ ,DC 耦合

#### <span id="page-36-1"></span>**4.5** 猝发特性

猝发计数:2~65535 个周期 猝发方式:连续猝发,单次猝发

### <span id="page-36-2"></span>**4.6** 外标频输入特性

频率:10MHz 幅度:≥0.5Vrms

### <span id="page-36-3"></span>**4.7** 恒温高稳晶振

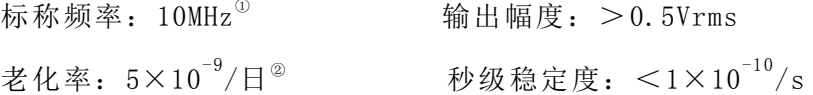

注: ①. 晶振准确度可以调整, 校准时通过后面板"Osc adjust"来调整。 ②.预热时间 12 小时,仪器插入能供电的电源线后即开始预热。

#### <span id="page-36-4"></span>**4.8** 操作特性

全部按键输入,多级菜单显示,数字手轮连续调节

### <span id="page-36-5"></span>**4.9** 显示方式

4.3" TFT 彩色液晶显示,视觉舒适,信息量大。

### <span id="page-36-6"></span>**4.10** 机箱尺寸

450 mm×100 mm×475 mm 净重:约 6 kg

### <span id="page-36-7"></span>**4.11** 电源条件

电压: AC105V~230V 频率: 50Hz (1±5%) 功耗: <80W

#### <span id="page-36-8"></span>**4.12** 环境条件

温度:0~40℃ 湿度:<80%